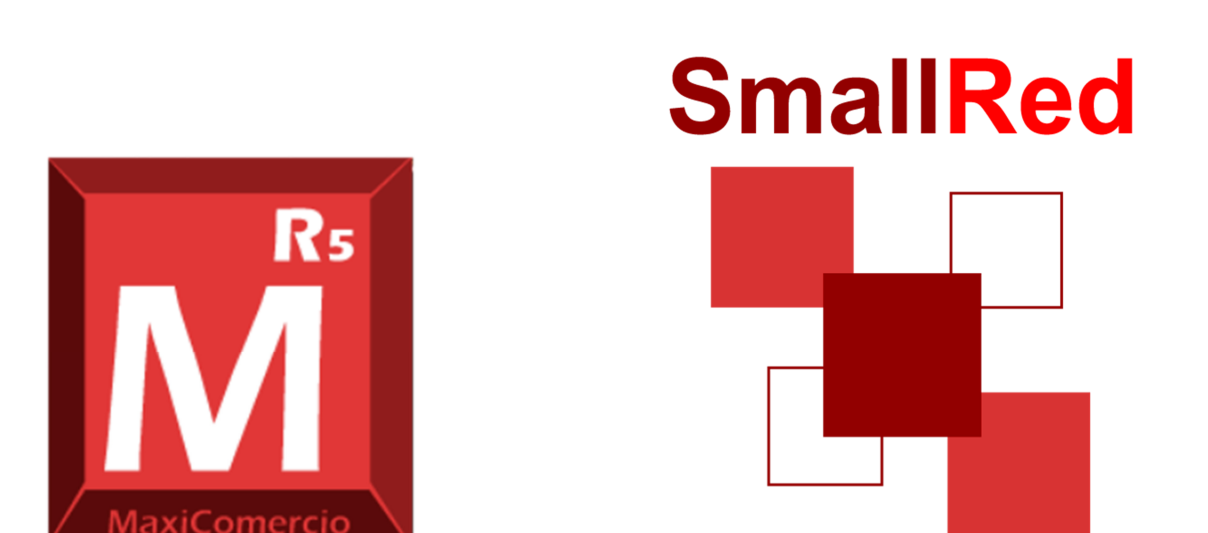

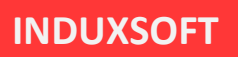

### ACTUALIZAR LISTA DE PRECIOS Y PRODUCTOS EN MAXICOMERCIO R5 POR MEDIO DE SMALLRED

Octubre 2019

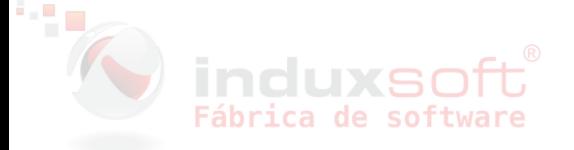

### Objetivo

Utilice los servicios de SmallRed para actualizar listas de precios y el catálogo de productos en una o más sucursales o establecimientos remotos.

#### Consideraciones previas

En su equipo de cómputo y en cada sucursal o establecimiento debe tener instalado:

- MaxiComercio o Déminus versión R5 (edición BackOffice ERP o Punto de venta)
- SmallRed Windows
- Acceso a Internet

Además, usted debe haber identificado los dispositivos con SmallRed en sus establecimientos y tenerlos agregados en su cuenta de SmallRed

El envío de lista de precios y productos se encuentra disponible únicamente en la edición MaxiComercio R5 ERP.

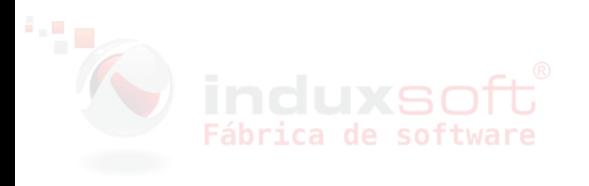

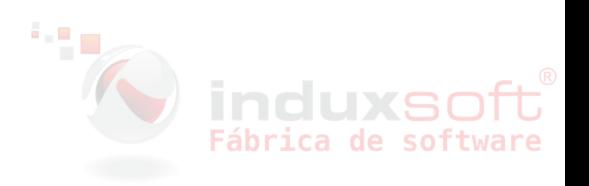

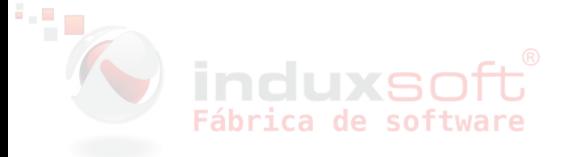

## Enviar lista de precios

1. Ingrese a MaxiComercio/ Inventarios y productos/ Precio y control, seleccione el producto del que va a actualizar el precio y haga doble clic sobre él para editarlo.

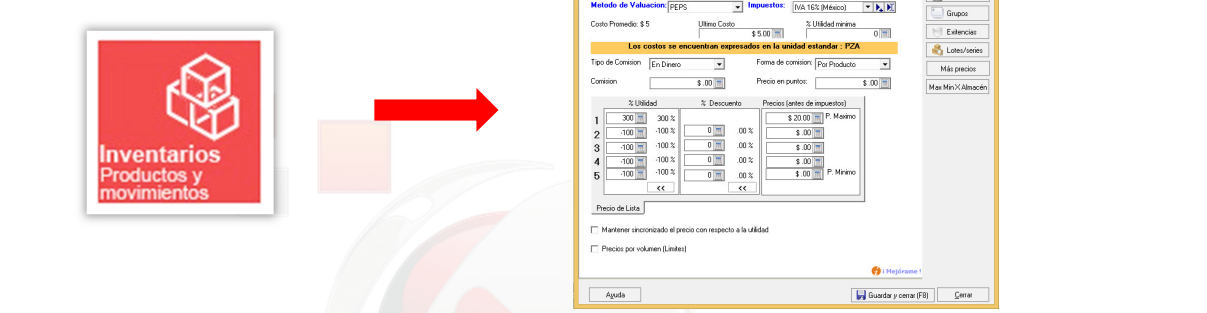

O bien actualice su lista de precios desde Aplicación/ Intercambiar datos/ ActualizarListaPrecios.xls :

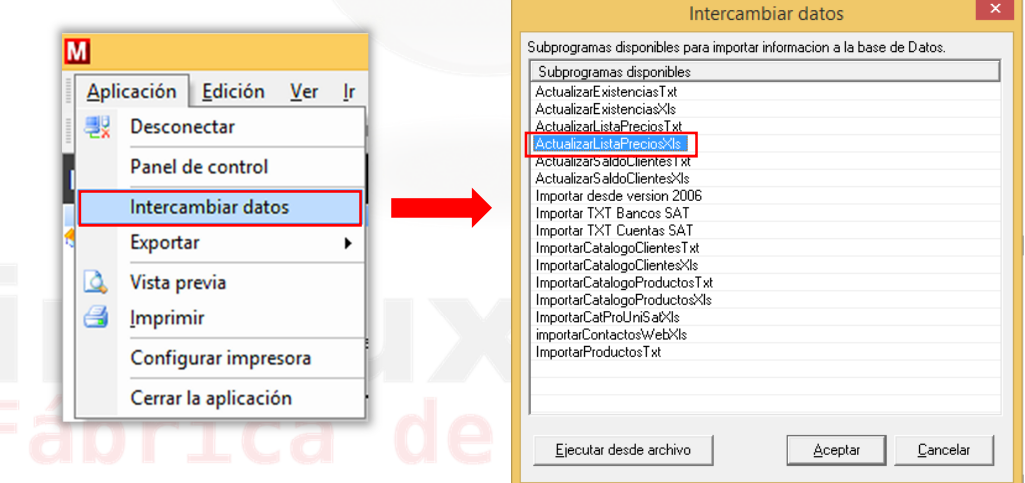

Puede consultar el siguiente manual para actualizar por intercambio de datos:

https://induxsoft.net/?idpf=5a0c5eb0febb4a68bc6f5fd7156c0680

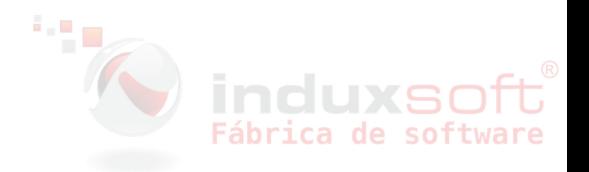

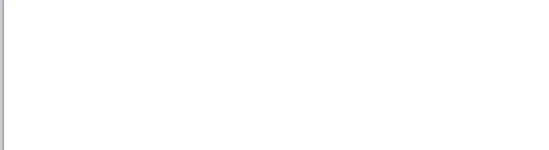

2. En el equipo en el que se encuentra la base de datos local en la cual acaba de actualizar sus precios, diríjase a MaxiComercio/ Herramientas/ SmallRed y haga clic en la opción Enviar lista de precios:

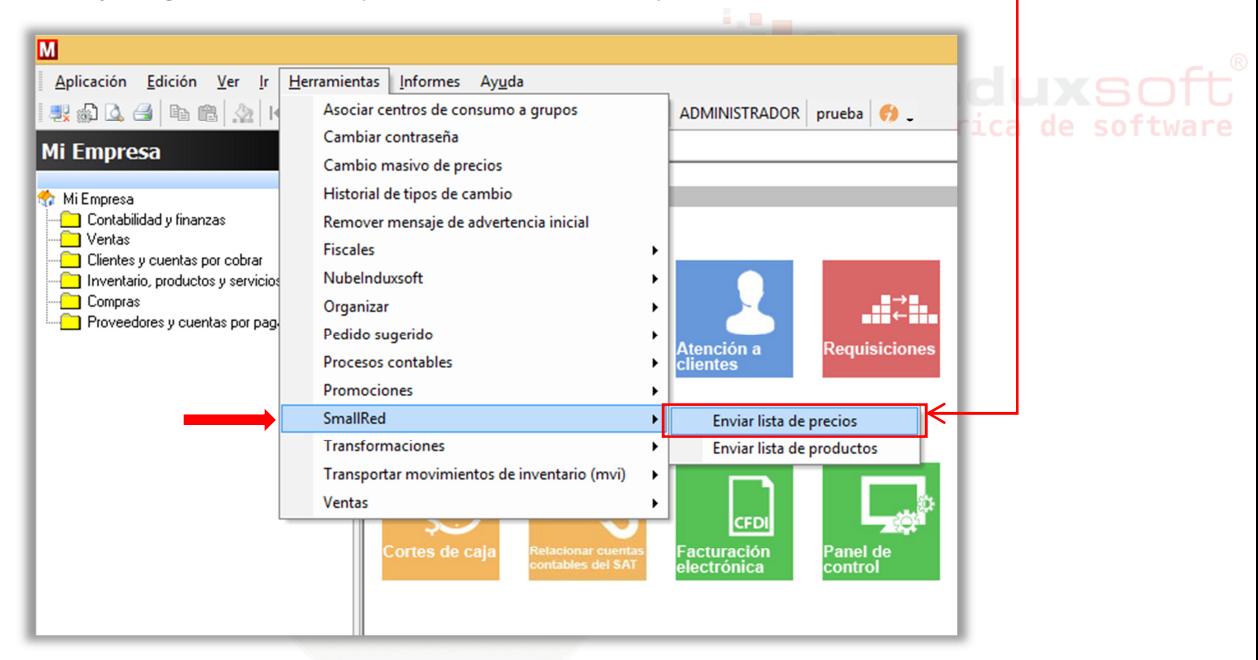

3. En la ventana emergente, ingrese el usuario y contraseña de su Perfil Induxsoft y haga clic en Aceptar para iniciar su sesión en SmallRed:

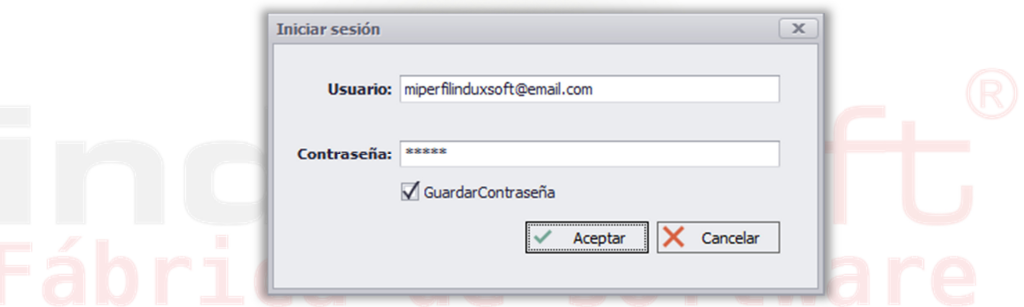

4. Una vez que inició sesión en SmallRed, se mostrará su lista de contactos (Usuarios y Dispositivos), como se muestra en la imagen:

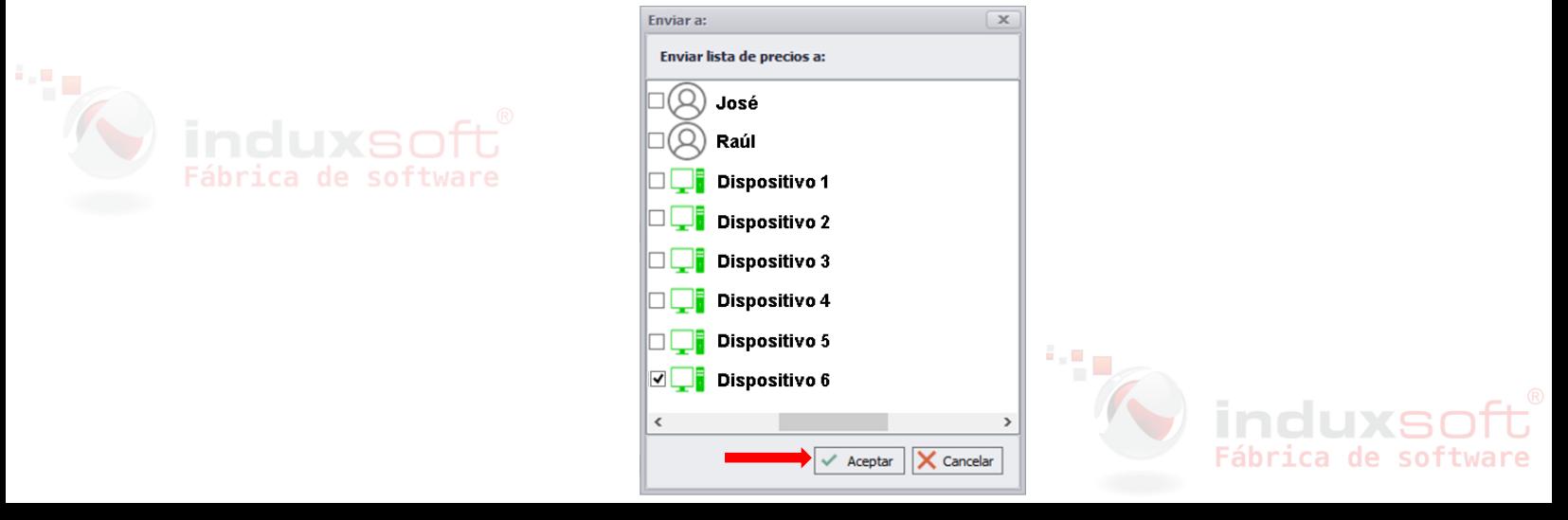

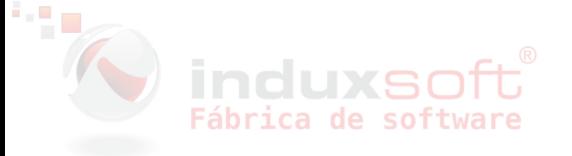

5. De la lista, seleccione el dispositivo (equipo remoto) en el que se encuentra la base de datos local que desea actualizar con los nuevos precios y haga clic en aceptar para enviar la lista de precios.

# Enviar lista de productos

1. Ingrese a MaxiComercio/ Inventarios y productos y haga clic en el botón Agregar para añadir un nuevo producto, o seleccione el producto que desea modificar y haga doble clic sobre él para editarlo.

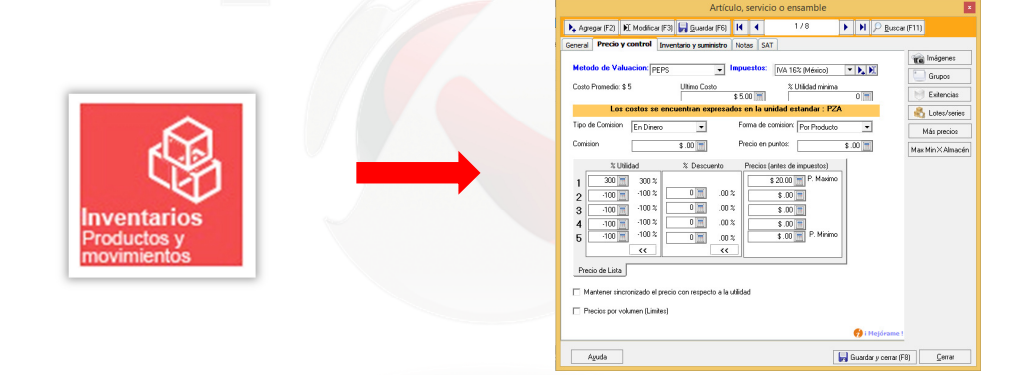

O bien si lo desea, puede importar su catálogo completo de productos desde Aplicación/ Intercambiar datos/ ImportarCatalogoProductos.xls:

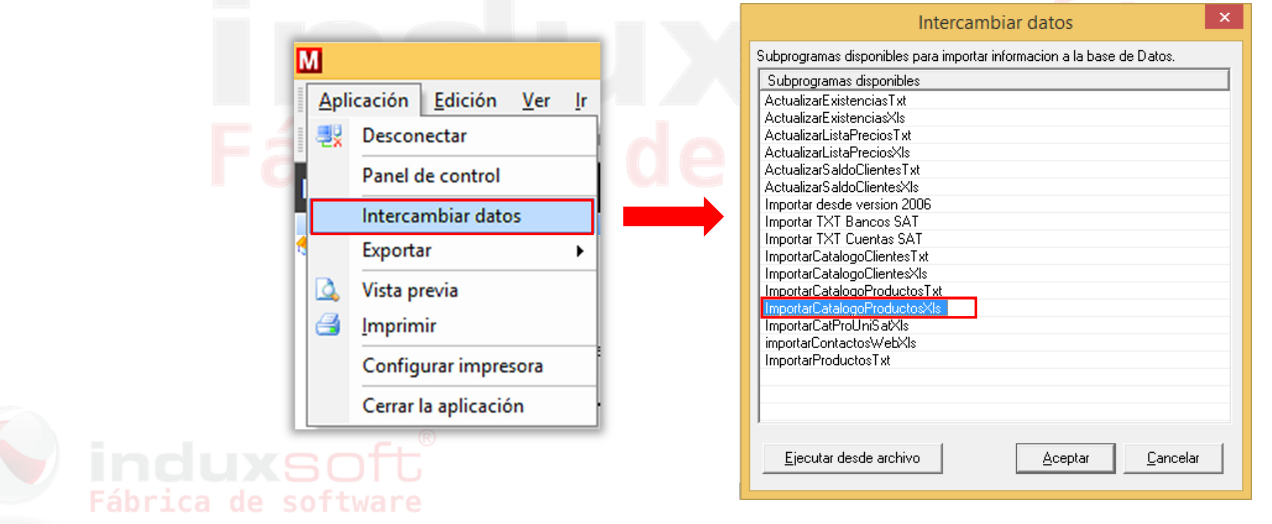

Puede consultar el siguiente manual para importar catálogo por intercambio de datos: https://induxsoft.net/?idpf=d1dc741a86f74e6fb0360e49b779ee37

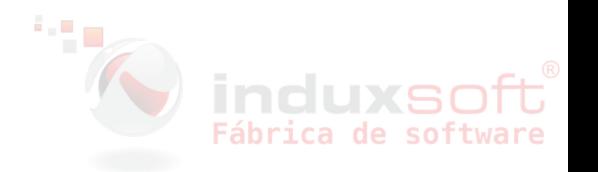

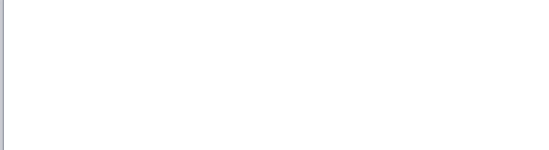

2. En el equipo en el que se encuentra la base de datos local en la cual acaba de actualizar sus precios, diríjase a MaxiComercio/ Herramientas/ SmallRed y haga clic en la opción Enviar lista de productos.

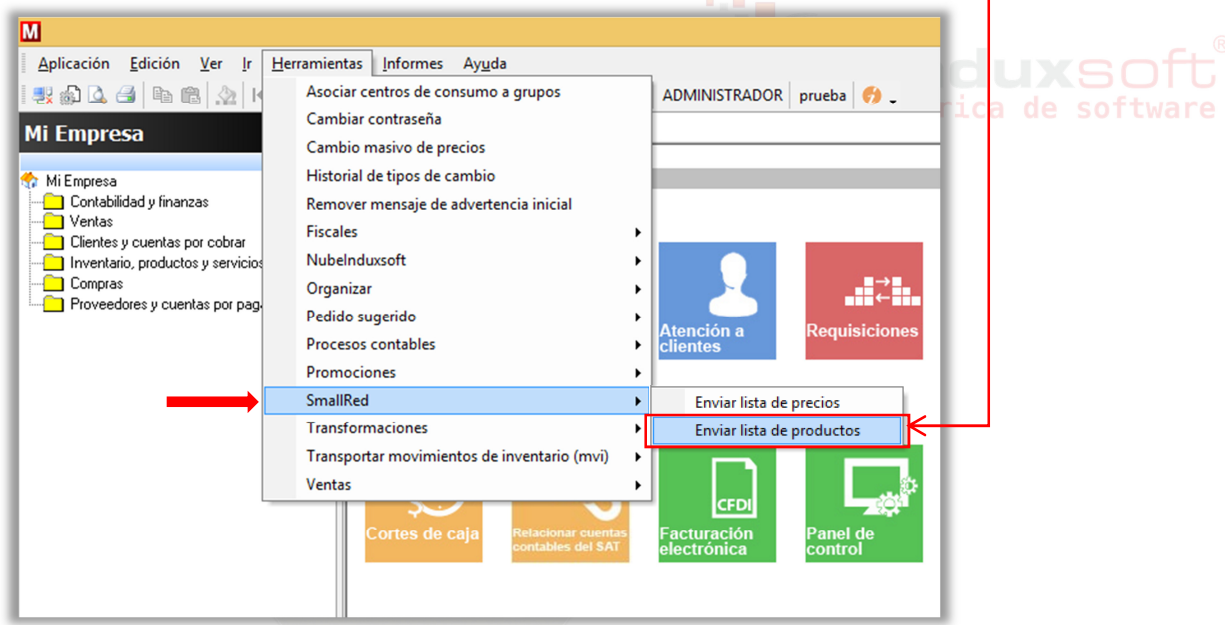

3. En la ventana emergente, ingrese el usuario y contraseña de su Perfil Induxsoft y haga clic en Aceptar para iniciar su sesión en SmallRed:

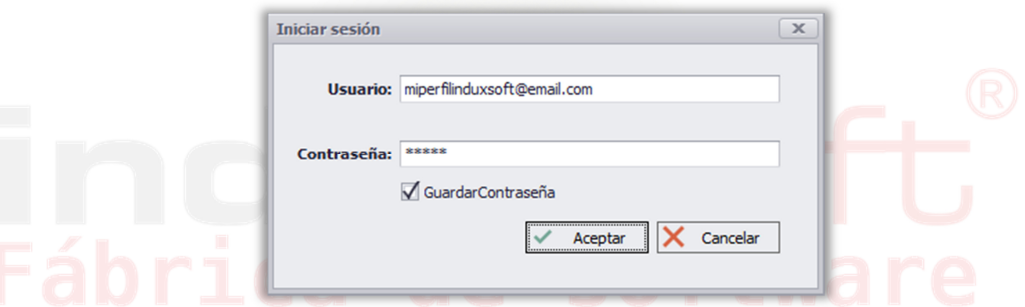

4. Una vez que inició sesión en SmallRed, se mostrará su lista de contactos (Usuarios y Dispositivos), como se muestra en la imagen:

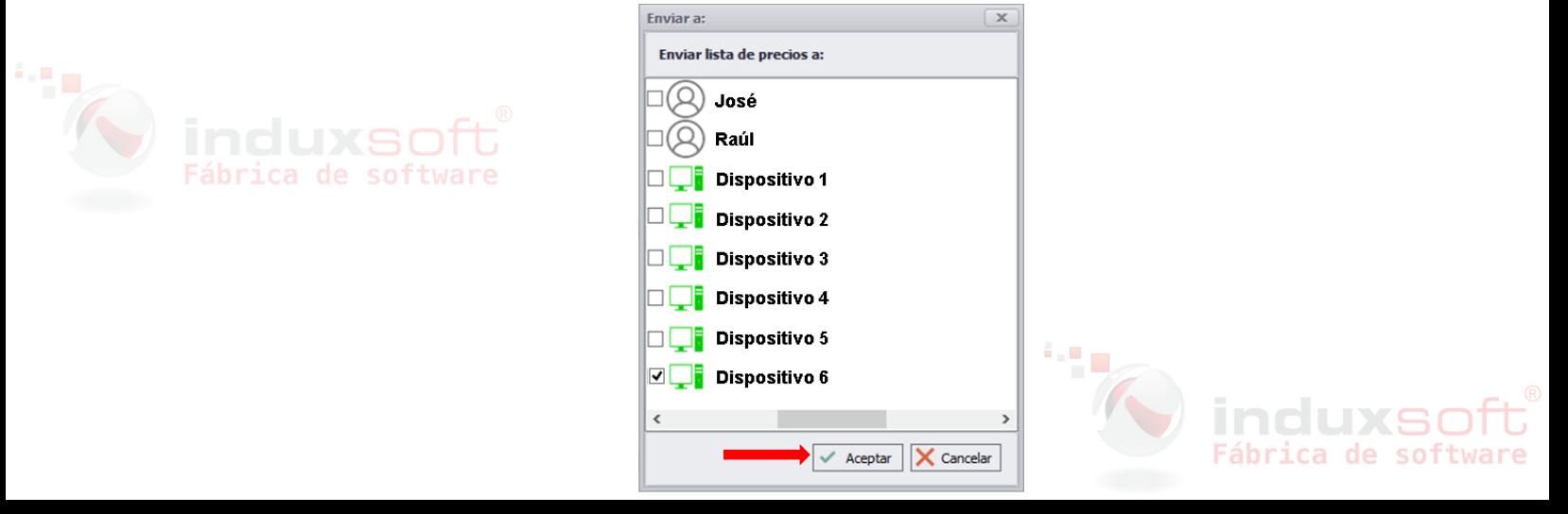

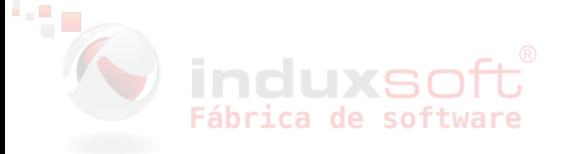

5. De la lista, seleccione el dispositivo (equipo remoto) en el que se encuentra la base de datos local en la que desea actualizar el catálogo de productos y haga clic en aceptar para enviar la lista de productos.

### Respuestas a Preguntas Frecuentes

¿Cómo hago para que aparezcan los equipos en mis tiendas a la hora de enviar las listas de precios?

- 1. Inicie sesión en SmallRed con su perfil de Induxsoft.
- 2. Agregue el dispositivo (como se muestra en la imagen) por su DID.

Puede consultar el siguiente manual para apoyarse: https://induxsoft.net/?idpf=e98c67c374b54d5f82fdf7911ffe6ae6

#### ¿Qué es el DID?

DID significa Device Identity, es una secuencia alfanumérica de 26 caracteres que permite identificar un equipo en particular. El DID es generado automáticamente por el software de Induxsoft y es irrepetible.

¿Si agrego un nuevo producto y actualizo el precio a otros 15, tengo que primero enviar la lista de productos y posteriormente la lista de precios para hacer las dos actualizaciones?

No, no es necesario enviar las dos listas. Si usted actualiza su catálogo de productos, ya bien sea que agregue uno nuevo o actualice precios o ambas cosas, solo bastará con enviar la lista de productos y ésta actualizará todo en uno, es decir, agregará el producto y actualizará los precios a los productos que haya modificado.

Sin embargo, si usted desea agregar nuevos productos y actualizar los precios de otros enviando solamente la lista de precios esto no será posible, debido a que en envío de la lista de precios actualiza única y exclusivamente precios.

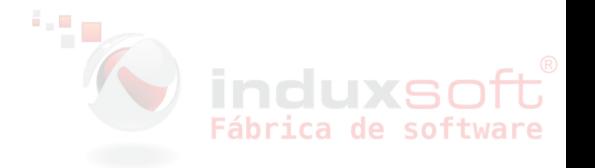